Dell™ PowerVault™ Data Protection Solution

# Actualización de información

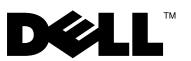

# Notas, avisos y precauciones

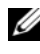

 $\mathbb Z$  NOTA: Una NOTA proporciona información importante que le ayudará a utilizar mejor el ordenador.

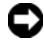

AVISO: Un AVISO indica la posibilidad de daños en el hardware o la pérdida de datos, e informa de cómo evitar el problema.

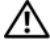

 $\sqrt{N}$  PRECAUCIÓN: Un mensaje de PRECAUCIÓN indica el riesgo de daños materiales, lesiones o incluso la muerte.

\_\_\_\_\_\_\_\_\_\_\_\_\_\_\_\_\_\_\_\_

**La información contenida en este documento puede modificarse sin previo aviso. © 2007 Dell Inc. Todos los derechos reservados.**

Queda estrictamente prohibida la reproducción de este documento en cualquier forma sin la autorización por escrito de Dell Inc.

Marcas comerciales utilizadas en este texto: *Dell*, el logotipo de *DELL*, *PowerEdge* y *PowerVault* son marcas comerciales de Dell Inc.; *Microsoft*, *Windows* y *Windows Server* son marcas comerciales o marcas comerciales registradas de Microsoft Corporation en los Estados Unidos o en otros países.

Otras marcas y otros nombres comerciales pueden utilizarse en este documento para hacer referencia a las entidades que los poseen o a sus productos. Dell Inc. renuncia a cualquier interés sobre la propiedad de marcas y nombres comerciales que no sean los suyos.

## Información crítica del sistema

En la tabla 1-1 se proporciona una lista de los problemas conocidos que surgen con Dell™ PowerVault™ Data Protection Solution.

| <b>Problema</b>                                                                                                    | <b>Descripción</b>                                                                                                    | <b>Solución</b>                                                                                                    |
|----------------------------------------------------------------------------------------------------|----------------------------------------------------------------------------------------------------|----------------------------------------------------------------------------------------------------|
| La réplica es incoherente si<br>la primera sincronización se<br>produce mientras se crea la<br>réplica inicial. En la consola<br>de DPM aparece el mensaje<br>siguiente: "The replica on<br><system> is inconsistent<br/>with the protected data<br/>source. All protection<br/>activities for data source<br/>will fail until the replica is<br/>synchronized with<br/>consistency check.<br/>(ID: 3163)" (La réplica de<br/><sistema> es incoherente<br/>con el origen de datos<br/>protegido. Se producirá un<br/>error en todas las<br/>actividades de protección<br/>de los orígenes de datos<br/>hasta que se sincronice la<br/>réplica con una<br/>comprobación de<br/>coherencia. [ID: 3163]).</sistema></system> | Se produce un error en la<br>primera sincronización<br>debido a que la réplica<br>inicial se encuentra en<br>proceso de creación. En<br>consecuencia, se produce<br>un error en todas las<br>sincronizaciones posteriores<br>y la réplica aparece marcada<br>como incoherente. | Espere a que finalice la<br>creación de la réplica<br>inicial y, a continuación,<br>realice una comprobación<br>de coherencia. |

Tabla 1-1. Problemas conocidos

# Problemas de instalación y configuración

En la [tabla 1-2](#page-3-0) se proporcionan soluciones a los problemas que pueden surgir al instalar y configurar Dell PowerVault Data Protection Solution.

| <b>Problema</b>                                                                                                    | <b>Descripción</b>                                                                                                    | <b>Solución</b>                                                                                                    |
|----------------------------------------------------------------------------------------------------|----------------------------------------------------------------------------------------------------|----------------------------------------------------------------------------------------------------|
| Aparece un error en el<br>asistente para configu-<br>ración de Dell PowerVault<br>Data Protection Solution.                                                                        | No se ha completado<br>correctamente un requisito<br>previo o se ha producido un<br>error crítico.                                                                                                    | Siga las instrucciones del<br>mensaje de error que<br>aparece en la pantalla para<br>solucionar el problema.                                                                                                    |
| Es posible que las<br>instrucciones de los<br>soportes multimedia de<br>recuperación de Microsoft®<br>Windows <sup>®</sup> Storage Server<br>2003 R2 con SP2 no sean<br>correctas. | Los soportes multimedia de<br>recuperación de Microsoft<br>Windows Storage Server<br>2003 R2 con SP2 dan<br>instrucciones al usuario<br>para utilizar el CD Dell <sup>®</sup><br>PowerEdge <sup>®</sup> Installation<br>and Server Management<br>(Instalación y adminis-<br>tración de servidores Dell<br>PowerEdge) para reinstalar<br>el sistema operativo. | En el caso de que necesite<br>reinstalar el sistema<br>operativo, utilice Systems<br>Build and Update Utility<br>(Utilidad de creación y<br>actualización de sistemas)<br>junto con los soportes<br>multimedia de recupe-<br>ración de Windows Storage<br>Server 2003 R2 con SP2<br>suministrados con el<br>sistema. Consulte el<br>documento Dell<br>PowerVault Data Protection<br>Solution System Recovery<br>Guide (Guía de recupe-<br>ración del sistema de Dell<br>PowerVault Data<br>Protection Solution). |

<span id="page-3-0"></span>Tabla 1-2. Problemas de instalación y configuración

| <b>Problema</b>                                                                                                    | <b>Descripción</b>                                                                                                    | <b>Solución</b>                                                                                                    |
|----------------------------------------------------------------------------------------------------|----------------------------------------------------------------------------------------------------|----------------------------------------------------------------------------------------------------|
| La versión de 32 bits de<br>KB940349 para los sistemas<br>operativos Windows Server<br>no se suministra en el DVD<br>de reinstalación de<br>Microsoft System Center<br>Data Protection Manager<br>2007. | Todos los servidores<br>protegidos requieren que se<br>instale KB940349 tal y<br>como se describe en la<br>sección de instalación del<br>software de requisitos<br>previos del sistema<br>protegido de la guía de<br>inicio rápido de PowerVault<br>Data Protection Solution.<br>El DVD de reinstalación de<br>Microsoft System Center<br>Data Protection Manager<br>2007 incluye la versión de<br>64 bits de KB940349 en el<br>directorio \prereqs para<br>reinstalar DPM 2007 en el<br>sistema DPM 2007. La<br>versión de 32 bits de<br>KB940349 no se incluye en<br>el DVD de reinstalación. | Para obtener la versión de<br>32 bits de KB940349, visite<br>www.support.microsoft.co<br>m. Introduzca 940349 en el<br>campo Search Support<br>(KB) (Buscar soporte<br>[KB]) y haga clic en Intro.<br>Haga clic en el artículo<br>titulado "Availability of a<br>Volume Shadow Copy<br>Service (VSS) update"<br>(Disponibilidad de una<br>actualización del servicio<br>de copia simultánea de<br>volumen [VSS]). En la<br>sección Update<br>Information (Información<br>de actualización) del<br>artículo, descargue<br>KB940349 situado debajo<br>del encabezado Windows<br>Server 2003 for x86-based<br><b>Systems</b> (Windows Server<br>2003 para sistemas basados<br>en x86). |
|                                                                                                    |                                                                                                    |                                                                                                    |

Tabla 1-2. Problemas de instalación y configuración (continuación)

#### Unidades de cinta TL2000 y TL4000: Instalación de controladores

Utilice el procedimiento siguiente para todas las unidades de cinta TL2000 y TL4000 de la guía de la tabla de compatibilidades de PowerVault Data Protection Solution que requieran la instalación del controlador de dispositivo del sistema operativo nativo. En primer lugar, instale el software de unidad de cinta y biblioteca de cintas según las instrucciones de instalación entregadas con dichos dispositivos. A continuación, realice los pasos siguientes para sustituir el controlador de dispositivo de la unidad de cinta por el controlador de dispositivo suministrado con el sistema operativo.

**NOTA:** Asegúrese de sustituir únicamente el controlador de dispositivo de la unidad de cinta y no el del cambiador de medios.

Para instalar el controlador de dispositivos de cinta del sistema operativo nativo, realice los pasos siguientes:

- 1 Abra la ventana Propiedades del sistema. Para ello, haga clic en Inicio > Panel de control > Sistema.
- 2 En la ficha Hardware, haga clic en Administrador de dispositivos.
- 3 Localice el dispositivo de cinta en la vista de árbol de Administrador de dispositivos y haga clic con el botón derecho del ratón en la opción Actualizar controlador...
- 4 Cuando aparezca el mensaje "¿Desea que Windows se conecte a Windows Update para buscar software?", haga clic en el botón No por el momento.
- 5 Haga clic en Siguiente para continuar.
- 6 Cuando aparezca el mensaje "¿Qué desea que haga el asistente?", seleccione Instalar desde una lista o ubicación específica (avanzado).
- 7 Haga clic en Siguiente para continuar.
- 8 En el cuadro de diálogo Elija sus opciones de búsqueda e instalación, seleccione No buscar. Seleccionaré el controlador que se va a instalar.
- 9 Haga clic en Siguiente para continuar.
- 10 En el cuadro de diálogo Seleccione el controlador de dispositivo que desea instalar para este hardware, seleccione LTO como fabricante y LTO Tape (Cinta LTO) como modelo. Si aparece un mensaje de advertencia de actualización del controlador que indica que Windows no puede comprobar que ese controlador sea compatible con el hardware, haga clic en Sí para seguir instalando el controlador de LTO Tape.
- 11 Haga clic en Siguiente para completar la instalación del controlador.

# Problemas de administración

En esta sección se proporciona información sobre problemas relativos a la supervisión y administración del sistema.

### DPM 2007 y limpieza de cintas

DPM (Data Protection Management) 2007 presenta problemas al administrar cartuchos de cinta y funciones de limpieza de dispositivos de cinta determinados. Entre los efectos derivados que se pueden producir, cabe destacar errores en el inventario del dispositivo de cinta y la imposibilidad de ejecutar correctamente una operación de limpieza de cintas. A continuación se indican los métodos recomendados para limpiar cintas:

#### Para cargadores automáticos y bibliotecas de cintas

- 1 Limpieza automática: utilice el panel de control o RMU (Utilidad de administración remota) de la automatización de cintas para configurar la función de limpieza automática.
- 2 Limpieza manual: utilice el panel de control o RMU de la automatización de cintas para iniciar las operaciones de limpieza de cintas.
- 3 Aunque se puede utilizar cualquiera de los dos procedimientos, Dell recomienda usar el procedimiento de limpieza automática ya que permite limpiar de forma desatendida el sistema de cintas. Consulte la guía del usuario de la automatización de cintas para obtener información sobre cómo configurar la función de limpieza automática y otras operaciones de limpieza de cintas.

#### Para unidades de cinta independientes

Inserte el cartucho de limpieza según las instrucciones de la guía del usuario del dispositivo de cinta.

### DPM 2007 y estado del dispositivo de cinta

DPM 2007 no reconoce determinadas alertas de manipulación de cintas, como por ejemplo reconocer un cartucho de limpieza de cintas caducado. A continuación se indican métodos alternativos para supervisar el estado de los dispositivos de cinta.

#### Todos los dispositivos de cinta

Los dispositivos de cinta disponen de indicadores LED en el dispositivo (por ejemplo, 110T) o en el panel de la pantalla LCD (por ejemplo, TL2000/ TL4000) que muestra información sobre el estado del dispositivo de cinta o los códigos de error correspondientes. Consulte el Manual del propietario del hardware del dispositivo de cinta para obtener información sobre cómo utilizar e interpretar los códigos de error del panel de visualización.

#### Cargadores automáticos y bibliotecas de cintas

Además de los mensajes de error del panel de visualización anteriores, los cargadores automáticos y las bibliotecas como TL2000/TL4000 cuentan con una RMU (Utilidad de administración remota), que es una utilidad de configuración basada en web que permite configurar y supervisar el dispositivo. A la RMU se accede desde un explorador web y proporciona información sobre el estado del dispositivo. Consulte el Manual del propietario del hardware del cargador automático o la biblioteca de cintas para obtener información sobre cómo utilizar la utilidad de administración remota.

#### Inventario de DPM 2007 de dispositivos de cinta independientes

DPM 2007 no muestra el tipo de medio (por ejemplo, LTO-2, LTO-3, etc.) de unidades de cinta independientes y PowerVault 114T. Si los medios se han cargado en la unidad, DPM 2007 mostrará el estado de la unidad como "en uso". Si no es así, DPM 2007 mostrará el estado como "libre".